# Introduction to Fermilab computing

**整套样。图** 

Miquel Nebot-Guinot ([mnebot@fnal.gov\)](mailto:mnebot@fnal.gov) UK-Latin America School on DUNE physics and Analysis Software 6-9 September 2022

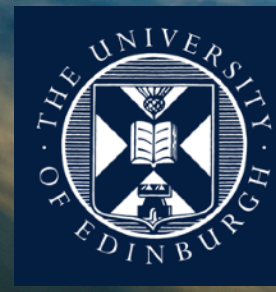

### Introduction to Fermilab computing **Outline**

- 1. Introduction.
- 2. Where to get help.
- 3. Accessing Fermilab computing.
- 4. Fermilab Computing philosophy: UPS, cmake, MRB, ART, LArSoft
- 5. Running LArSoft: Storage, Grid, Containers

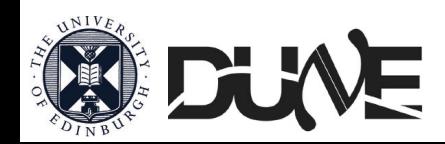

### Introduction Groundwork

- This talk aims to serve as an introduction to the LArSoft environment, the FNAL computing context, the underlying machinery and some tools you'll use for running/developing work.
	- More on LArSoft in the tutorials.
- Steep learning curve, but we're here to help. Don't let the feeling of "*Can't ask such trivial thing*" to stop you from learning. We've all been there.
- Lots of acronyms, Sorry! Lots of info/material in the slides as useful future reference.

DISCLAIMER: This lecture is heavily inspired by previous workshops/ tutorials/schools by Andrzej, Pierre, Iker, Erika, Tom Junk, Keneth Herner…

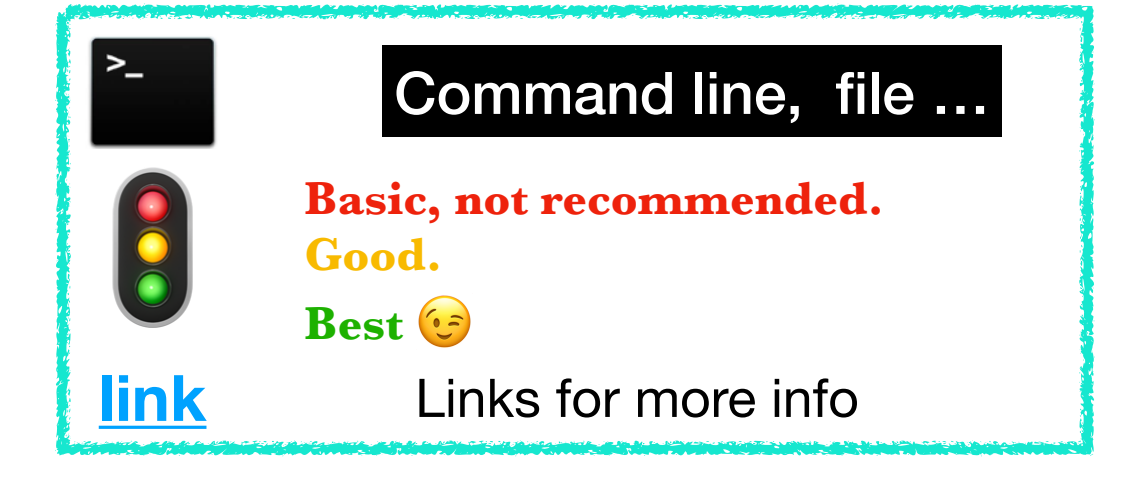

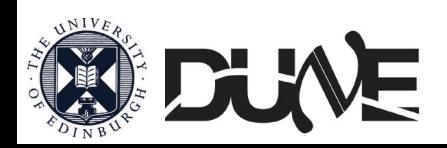

### Introduction LArSoft (preamble)

• Liquid Argon Software framework used by several experiments. <https://larsoft.org>

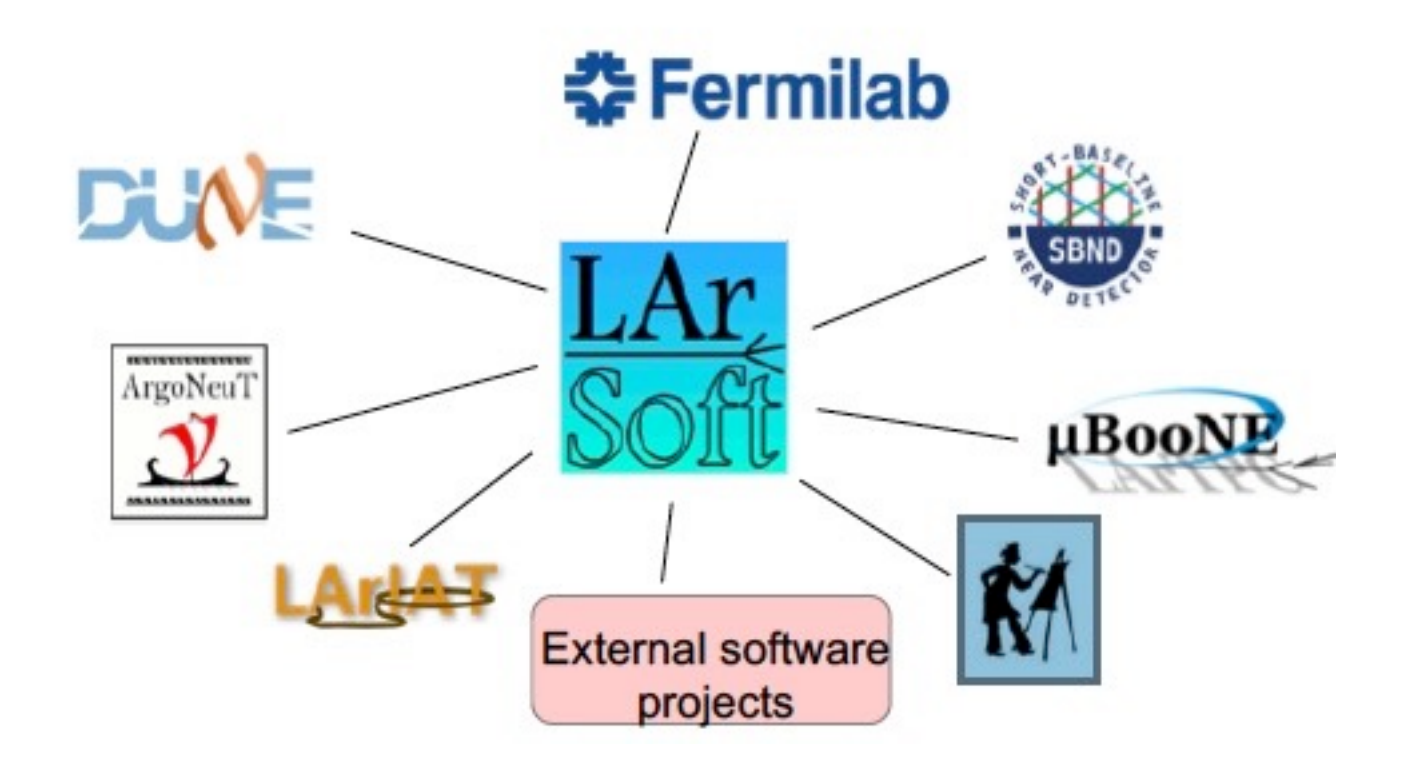

- Where to run I ArSoft?
- at Fermilab  $\rightarrow$  get a FNAL account: [https://wiki.dunescience.org/wiki/DUNE\\_Computing/Getting\\_Started\\_with\\_DUNE\\_Computing](https://wiki.dunescience.org/wiki/DUNE_Computing/Getting_Started_with_DUNE_Computing)
- At CERN → <https://indico.fnal.gov/event/16218/contribution/2/material/slides/0.pdf>
- On your installation → [https://indico.hep.manchester.ac.uk/getFile.py/access?](https://indico.hep.manchester.ac.uk/getFile.py/access?sessionId=26&resId=0&materialId=0&confId=5346) [sessionId=26&resId=0&materialId=0&confId=5346](https://indico.hep.manchester.ac.uk/getFile.py/access?sessionId=26&resId=0&materialId=0&confId=5346)
- Here (Lancaster) → <http://py-dom.lancs.ac.uk:8080/guacamole>

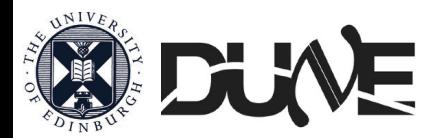

### Where to get help Wikis and general info

- First and foremost:
	- <http://larsoft.org/training/>
- You can also have a look here for LArSoft information:
	- <https://cdcvs.fnal.gov/redmine/projects/larsoft/wiki>(OLD)
	- <https://larsoft.github.io>(NEW)
- And here for the experiment-specific information: (login)
	- DUNE: <https://wiki.dunescience.org/> [\(https://wiki.dunescience.org/wiki/Collaborative\\_Tools\)](https://wiki.dunescience.org/wiki/Collaborative_Tools) <https://cdcvs.fnal.gov/redmine/projects/dunetpc/wiki> (OLD)
		- **Web <https://github.com/DUNE/dunesw/wiki> (NEW)**

DUNE's liquid argon TPCs -- the far detector (HD-VD), ProtoDUNE-SP, ProtoDUNE-DP, ProtoDUNE-VD, ICEBERG and associated cold-boxes.

- SBN: <https://sbnsoftware.github.io> (public)
- Another link that I find very useful:
	- [https://wiki.dunescience.org/wiki/DUNE\\_Computing/List\\_of\\_DUNE\\_Tutorials,\\_LArSoft\\_Workshops,\\_etc,\\_etc,\\_etc](https://wiki.dunescience.org/wiki/DUNE_Computing/List_of_DUNE_Tutorials,_LArSoft_Workshops,_etc,_etc,_etc)
- You can edit these pages (especially the experiment ones), once you have signed in Redmine/GitHub, and have been added to the user group.
	- PLEASE: If you find something isn't clear/wrong, make sure you change it for the next ones (or even for your future references)!!

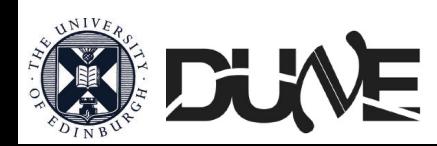

### Where to get help List and slack

- You can also get help with through mailing list:
	- [larsoft@fnal.gov](mailto:larsoft@fnal.gov) ,[dune-reco@fnal.gov](mailto:dune-reco@fnal.gov) [dune-proto](mailto:dune-proto-sp-dra@fnal.gov)[sp-dra@fnal.gov](mailto:dune-proto-sp-dra@fnal.gov) [dune-computing](mailto:no_reply@apple.com)[training@fnal.gov](mailto:no_reply@apple.com) [dune-young@fnal.gov](mailto:dune-young@fnal.gov) …
	- To subscribe:
		- Email to [listserv@fnal.gov](mailto:listserv@fnal.gov)
		- No subject
		- And add in the body:
			- subscribe <list> name lastname
	- <https://listserv.fnal.gov>manage your list, subscriber's corner
- Slack:<http://slack.com/signin> dunescience.slack.com

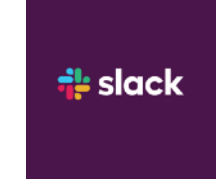

• Interesting channels:

 #larsoft, #larsoft\_beginners #dune-young, #newbie-questions …

Be wise choosing your subscription email

Good practice: —Check for the answer, someone may have already solved it. –Make it easy for people to help you. e.g. create "Minimal, Complete, and Verifiable" example: [http://](http://stackoverflow.com/help/mcve) stackoverflow.com/help/mcve. –This allows experts to reproduce your problem and find the fix quickly, as contrary to: "my code does not compile". *What code? Where? What version?* –Often, you will find the solution yourself in the process. ;-) –If you haven't spent the time to understand your problem – why should the experts?

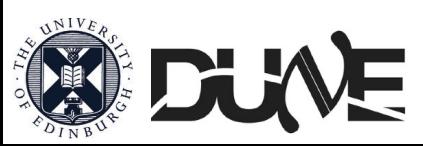

### Accessing Fermilab computing. Where to start: First steps (I)

- 1. Fermilab computer account, kerberos password and services account: <https://get-connected.fnal.gov/accessandbadging/access/>
- 2. Request experiment/collaboration specific computing accounts: [https://fermi.servicenowservices.com/wp/?](https://fermi.servicenowservices.com/wp/?id=evg_sc_cat_item&sys_id=d361073881218500bea3634b5c987c4c) [id=evg\\_sc\\_cat\\_item&sys\\_id=d361073881218500bea3634b5c987c4c](https://fermi.servicenowservices.com/wp/?id=evg_sc_cat_item&sys_id=d361073881218500bea3634b5c987c4c)

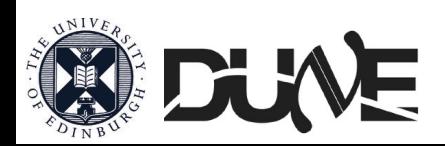

### Accessing Fermilab computing. Where to start: First steps (II)

Access to a remote server authenticating as yourself by providing a Kerberos 5 ticket

\$ kinit [username@FNAL.GOV](mailto:username@FNAL.GOV)

\$ ssh username@dunegpvm01.fnal.gov -XY

Make your  $\sim$ /.ssh/config like this:

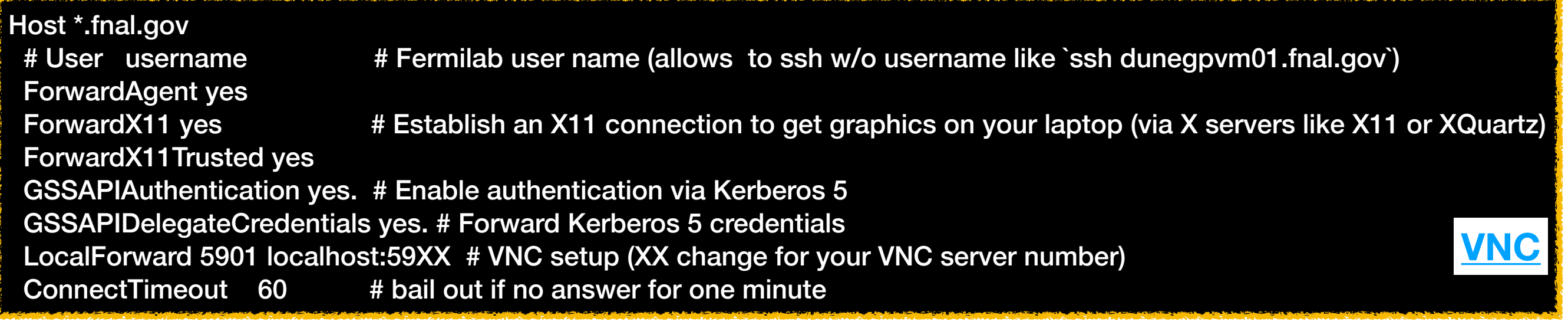

login using your Kerberos password

ssh into your selected server

kinit -Af -r 7d <your-kerberos-principal>@FNAL.GOV ssh -K -XY <your-username>@dunegpvm0N.fnal.gov

-X Enables X11 forwarding

-Y Enables trusted X11 forwarding

**~**

-**f** (forwardable) **-p** (proxiable) **-A** (not restricted by address) **-r** (renewable within [life]) **-l** with lifetime [lifetime]) -K tells SSH to forward the Kerberos credentials **[ssh](https://linuxcommand.org/lc3_man_pages/ssh1.html) [kinit](https://web.mit.edu/kerberos/krb5-1.12/doc/user/user_commands/kinit.html)**

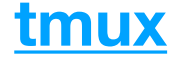

case matters for

FNAL.GOV

kinit -R [username@FNAL.GOV](mailto:username@FNAL.GOV) || kinit -Af -I 26h -r 7d username@FNAL.GO

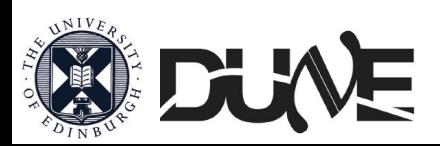

‼

- Complex, multi-level systems, all relying on each other:
	- A. **UPS**  $\rightarrow$  setting the right dependencies.
	- B. **CMake** → compiling.
	- C. **MRB**  $\rightarrow$  version control ( = GIT)
	- D. **ART** → the underlying structure for LArSoft (process events)
	- E. **LArSoft / <experiment>code**  $\rightarrow$  what is actually interesting you (where physics, simulation and analysis happen)
- You need to know a bit of all these to be able to develop efficiently.

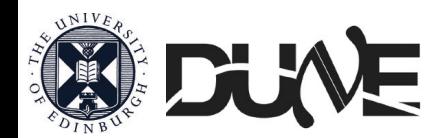

### Fermilab Computing philosophy

## A: UPS

- To run a program you need libraries.
- This is code you can reuse (like the underlying code for an std::vector)
- These are already compiled, gets linked at runtime
- Very sensitive against: the machine, the version of the code

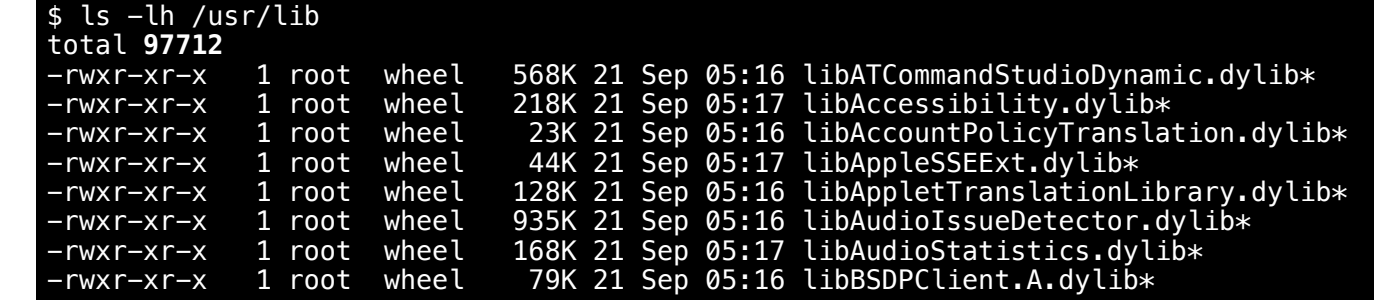

- UPS (Unix Product Support) is a system developed at Fermilab in late 1990s, that allows you to run code that depends on different versions of libraries, now called PRODUCTS, on the same machine.
- UPS is taking care of linking the correct libraries together with the correct version of the code you are trying to run.
- UPS changes automatically some environment variables (the ones you get when you do  $\frac{1}{2}$  env).
	- Everything that gets setup is in the environment variable \$PRODUCTS
	- You can try to do echo \$PRODUCTS
- Where products live:
	- –/cvmfs/[fermilab.opensciencegrid.org/products/larsoft/](http://fermilab.opensciencegrid.org/products/larsoft/)
	- –/cvmfs/[dunetpc.opensciencegrid.org/products/](http://dunetpc.opensciencegrid.org/products/) (OLD)
	- –/cvmfs/[dune.opensciencegrid.org/products/](http://dune.opensciencegrid.org/products/) (NEW)

**Discontinued by Fermilab Used almost exclusively by Fermilab-hosted experiments** 

**Spack** 

**(packag[e man](https://spack.io)ager for supercomputers)**

[cvmfs](https://cvmfs.readthedocs.io/en/stable/)

[UPS](https://cdcvs.fnal.gov/redmine/projects/ups/wiki/ReferenceManual/)

• Usually source <path to product directory>/setup will make this set of products available to you. > source /cvmfs/dune.opensciencegrid.org/products/dune/setup\_dune.sh

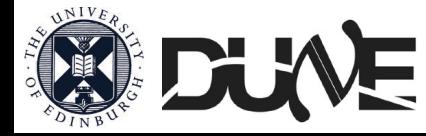

### A: UPS: crash course Fermilab Computing philosophy

• Listing what software is available:

• \$ ups list -aK+ <software> <version> or \$ ups list -aK+ <software>

• Listing what you have already asked ups to use:

\$ ups active

• Listing the dependencies:

• \$ ups depend <software> <version> -q <qualifiers> # <qualifier> (e.g. e20:prof) is a qualifier that specifies the compiler version

• To setup a software:

• \$ setup <software> <version> -q <qualifiers>

• To do the inverse of above:

\$ unsetup <software>

# setup the dunesw environment source /cvmfs/dune.opensciencegrid.org/products/dune/setup\_dune.sh # cvmfs access can be slow to start as the cache needs to be filled # see what versions of dunesw there are ups list -aK+ dunesw # setup a recent one on the list (pick a more recent version if there is one): setup dunesw v09\_58\_01d00 -q e20:prof # From here you can use dunesw!!!

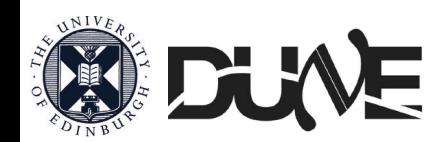

### Fermilab Computing philosophy B: CMake

- Different ways to compile you code:
	- OPTION 1: Command line

• \$ gcc yourfile.C -o Executable.exe

• OPTION 2: Makefile which contains the above line.

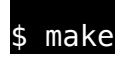

• OPTION 3: CMakeList.txt which contains the information to generate the Makefile.

cmake <path where CMakeList.txt is> • \$ make

- Why do we do this? Say you want to link ROOT to your executable
	- OPTION 1:

• \$ gcc yourfile.C -o Executable.exe -I/data/root/include -L\$/data/root/lib -lCore -lCint -lGraf -lGraf3d -lHist -lHtml -lMatrix -lMinuit -lPostscript -lProof -lTree -lGpad -lGui -lGX11 -lRint -L/usr/lib/X11R5 -lXpm -lX11 -lm -ldld

- OPTION 2: That line would be in the makefile
- Now you change the version of ROOT, or change its location. OPTION2 fails.
- You want to have something that generate the Makefile for you.
	- **• CMake!!** It is a "meta-make", i.e. it looks at your system configuration and creates its makefiles depending on your system configuration. Helps if you have multiple repositories ( as we do).

 $\cdot$  Very simple way of writing very complicated Makefile, do learn how to use it, it will save you time. <https://cmake.org/cmake-tutorial/> <https://root.cern.ch/how/integrate-root-my-project-cmake>

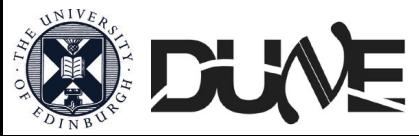

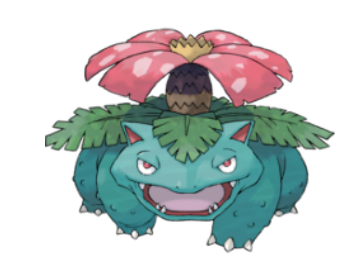

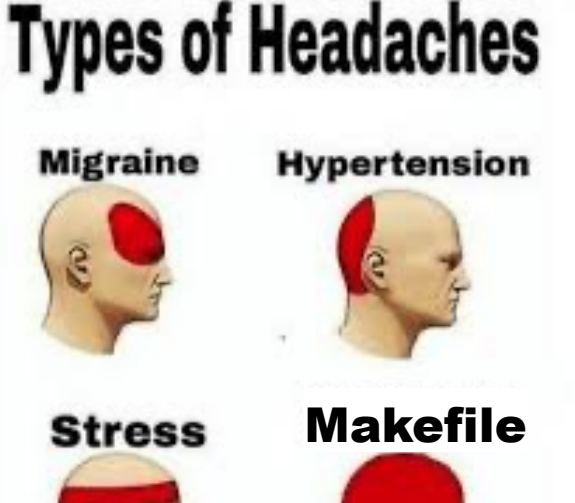

### C: MRB: Version control Fermilab Computing philosophy

- You may be already familiar (or should be) with some kind of version control for your documents (reports, thesis …)
- Version control is a must for any sort of collaborative work which involves coding.

git

mercurial

**Distributed** 

**Version Control System** 

- Essentially, Git tracks the changes of the code (and allow you to revert).
- Big advantages: scales very well with code size and number of people.
- Hard to understand the logic. At the beginning, everyone makes mistakes
- Easy way to learn: <https://www.coursera.org/learn/version-control-with-git> <https://lab.github.com/githubtraining/introduction-to-github>

**CVS** 

Central

**Version Control System** 

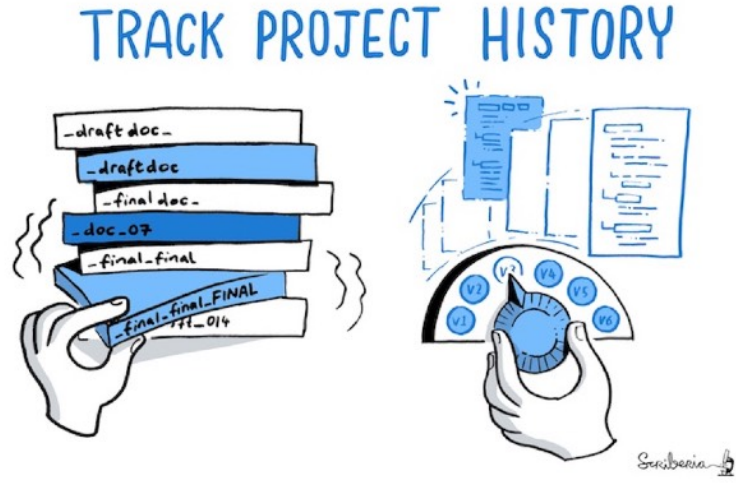

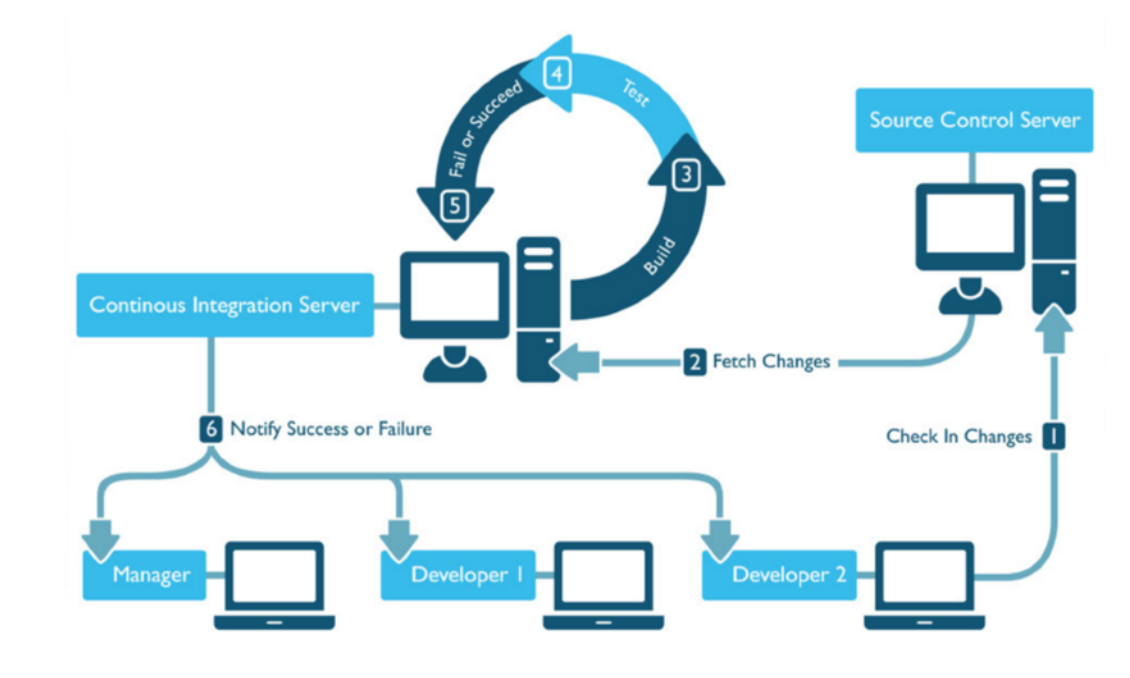

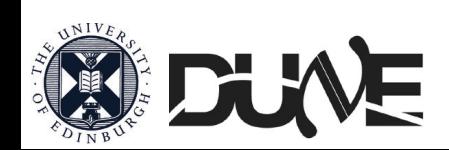

### C: MRB - Git: Crash course Fermilab Computing philosophy

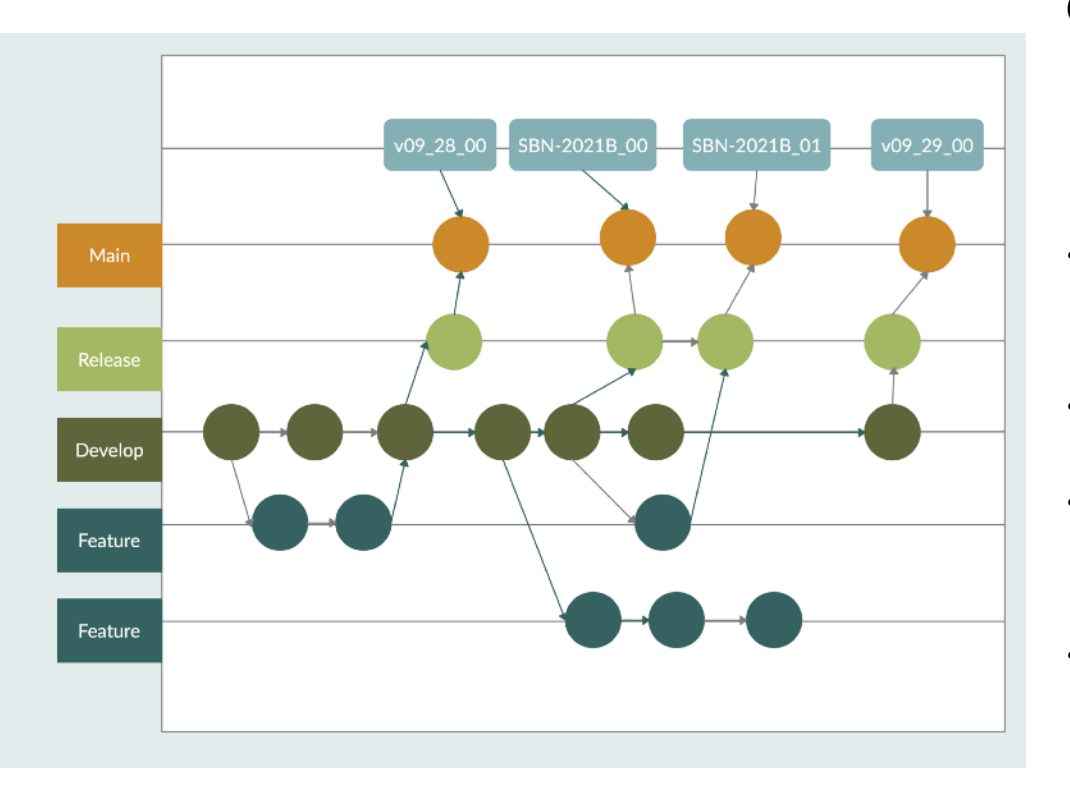

Git: an opensource, distributed version-control system

- GitHub: a platform for hosting and collaborating on Git repositories
- Branch structure, every code change that you make is assigned to a branch.
- **Master/Main:** The version that is tagged that you can get from UPS
- **Hotfix:** If ever there was a big problem in master that needed to be sorted quickly
- **Develop:** The most up-to-date version of the code. Develop becomes master at the time of a release.
- **Feature:** What you or somebody else are working on that may be integrated in develop at some point. Do use feature/

Some "most used" git commands:

- git branch -a –List available feature branches
- git checkout feature/name –Check out a branch to work on.

git add <files> –Tell git to track selected files.

git status –See which files are tracked and which are not

git commit <files> -m "commit message" –Commit the tracked files to your local repository

git push origin –Push to the main repository for everyone to see.

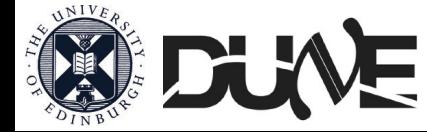

**[Git cheat sheet](https://training.github.com/downloads/github-git-cheat-sheet.pdf)**

### C: MRB Fermilab Computing philosophy

- LArSoft itself currently resides in multiple repositories.
- MRB (multi repository build system) uses GIT and UPS to keep track of the dependencies and make sure you're good to go. mrbsetenv
	- Often it will tell you that you're not.

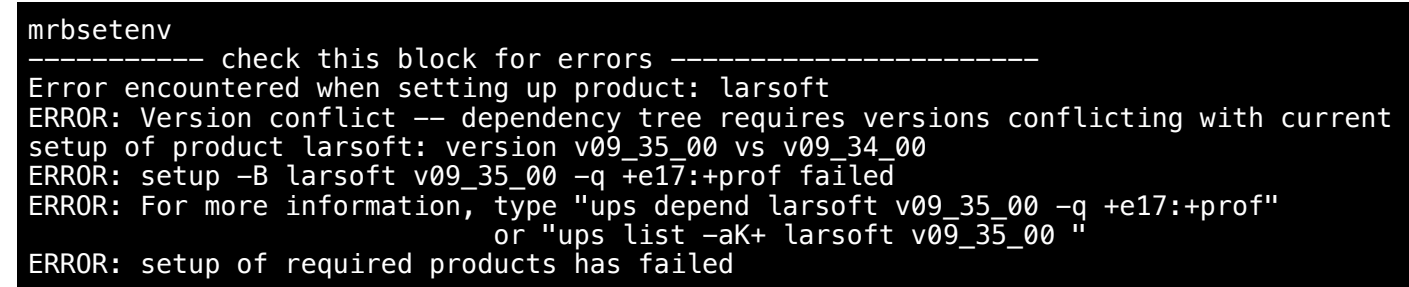

#### Most commonly used commands

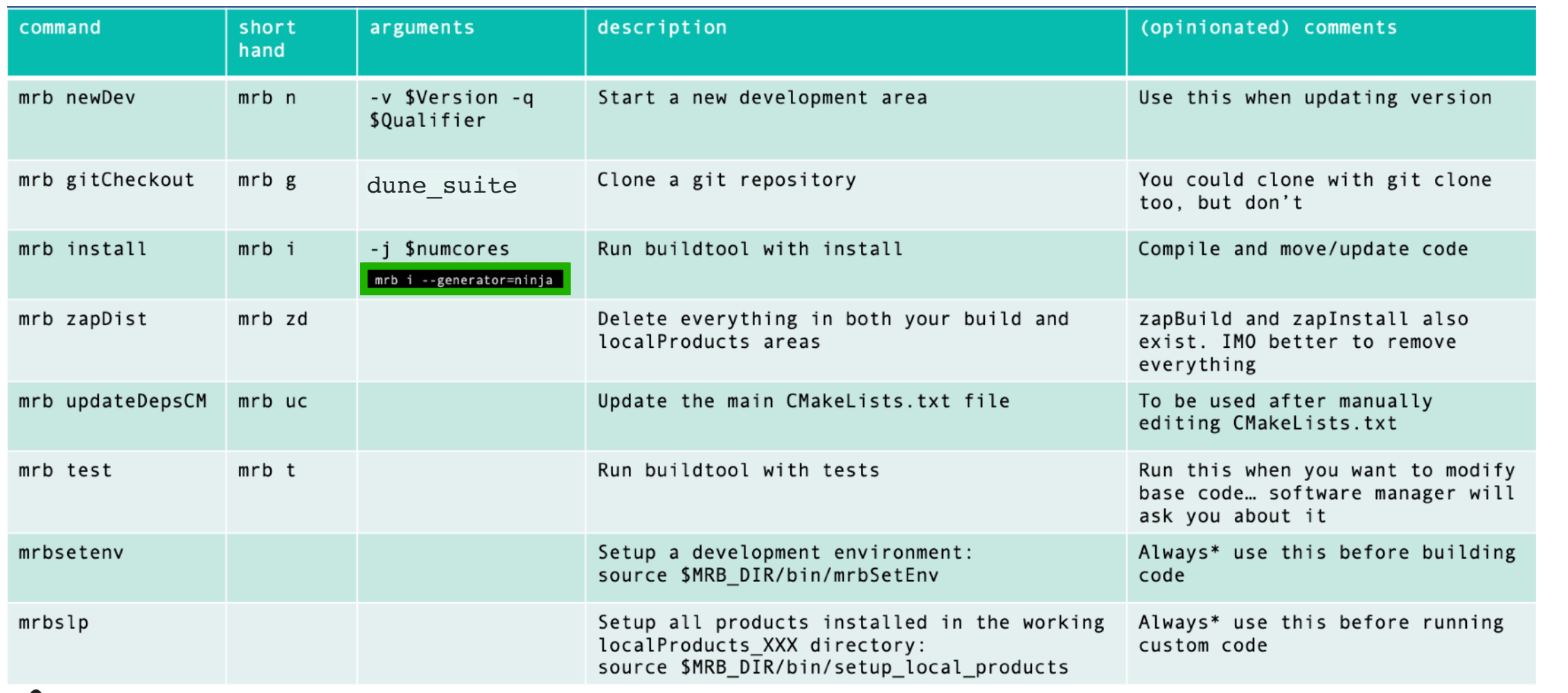

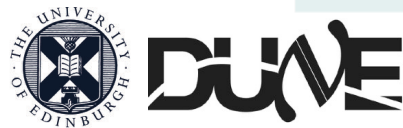

**[mrb](https://cdcvs.fnal.gov/redmine/projects/mrb/wiki/MrbRefereceGuide#mrbslp)**

### C: Day at work Fermilab Computing philosophy

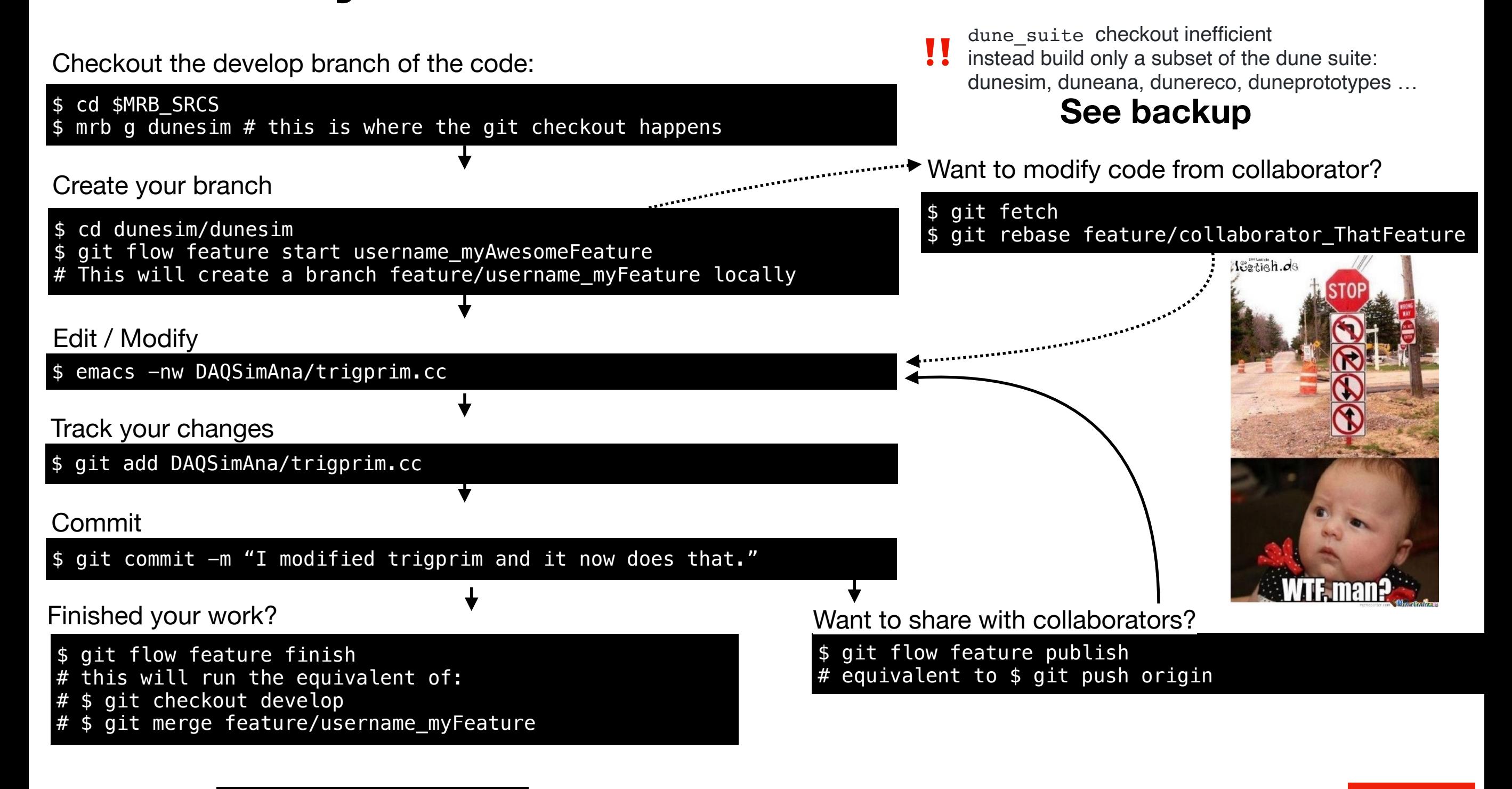

‼ \$ git push origin develop WARNING if you break someone else's code, get authorisation first!! (see next)

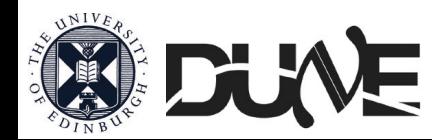

### Fermilab Computing philosophy

### C: Day at **v** G Huenry Hueffman

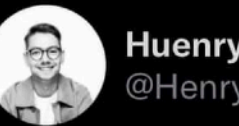

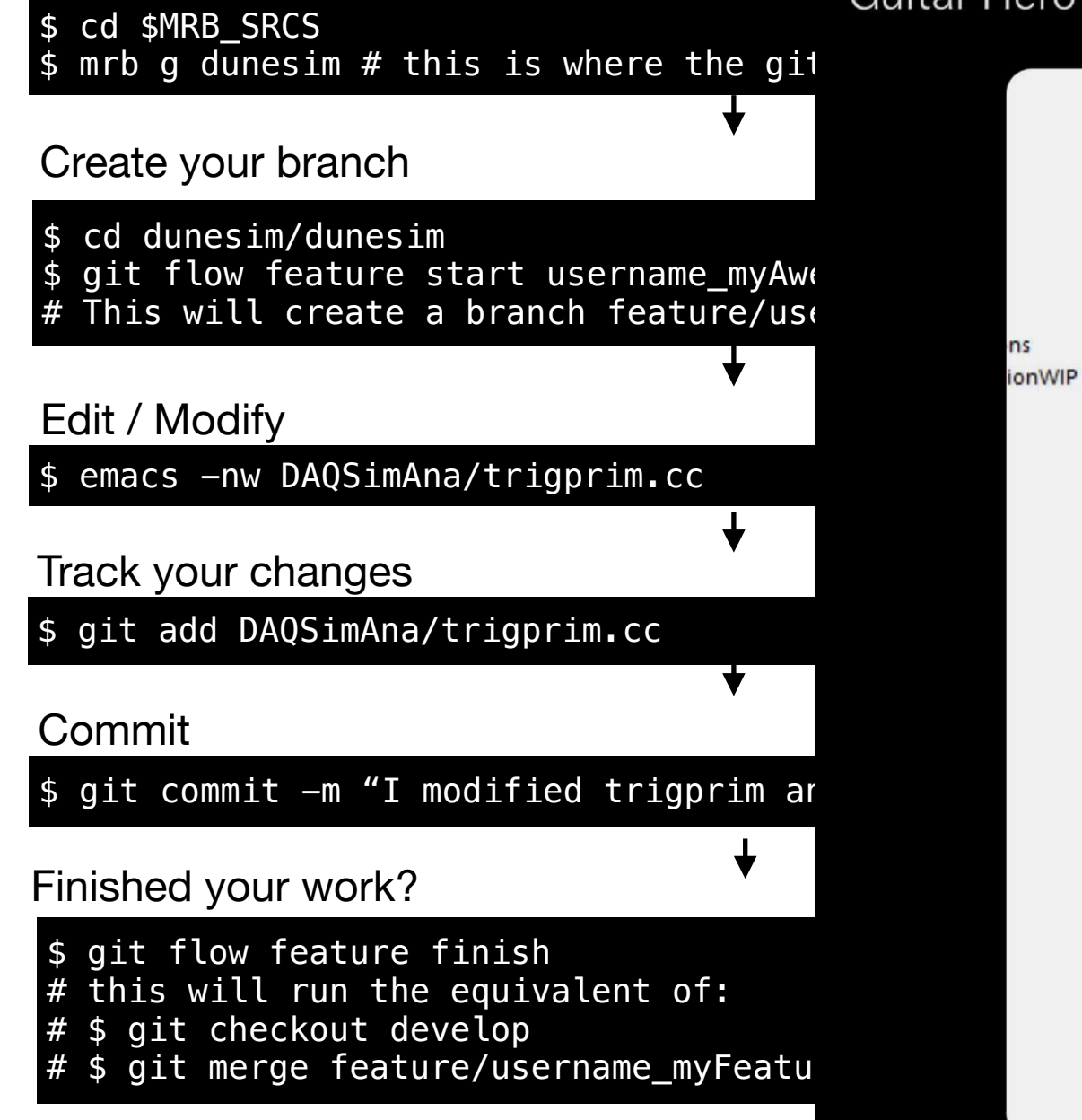

Checkout the develop branch of the code I fucked up Git so bad it turned into<br>Guitar Hero

dung te suite checkout inefficient<br>**to** ead build only a subset of the dune suite: esim, duneana, dunereco, duneprototypes ...

### o modify code from collaborator?

#### fetch rebase feature/collaborator\_ThatFeature

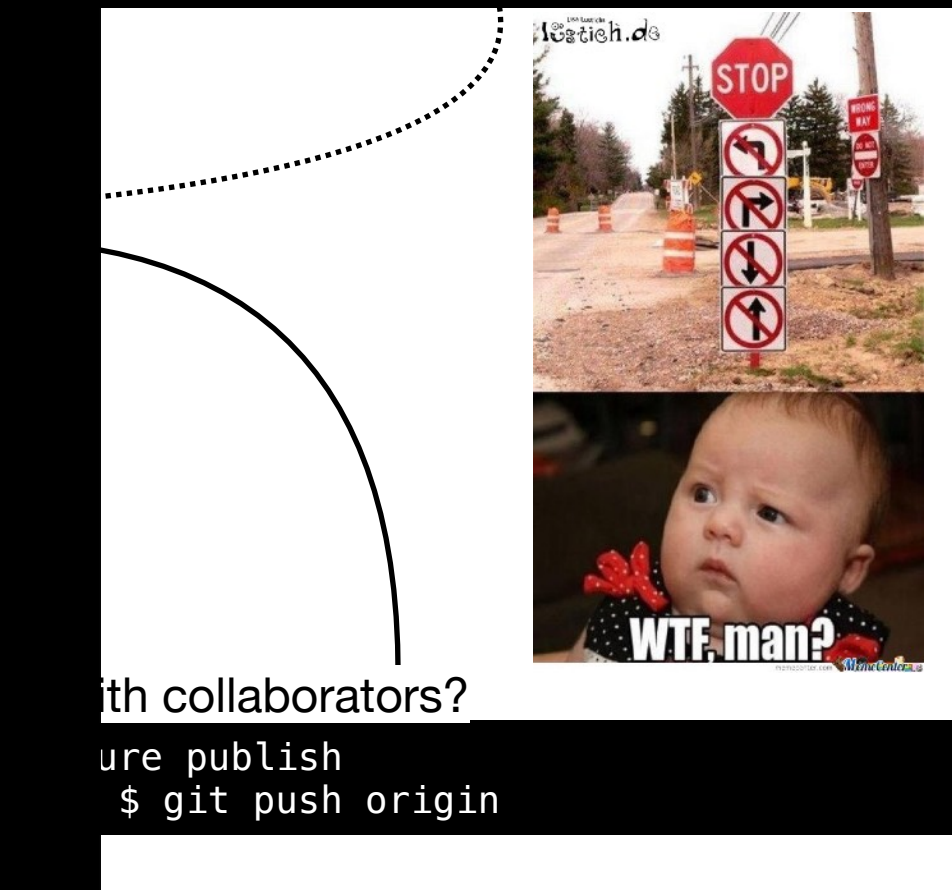

git push origin develop WARNING if you break someone else's code, get authorisation first!! (see next)

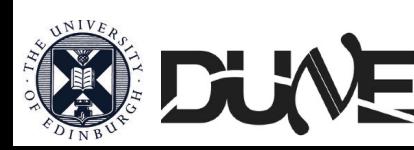

‼

### C: GitHub Fermilab Computing philosophy

- LArSoft , SBND, ICARUS, and now DUNE have moved their repositories to GitHub.
	- Merging into develop happens after approval via a "pull request" (PR).
- You need to have a github.com account:<https://github.com/join>
- On the machine you'll be working on, let git know what your repo is:
	- git config --global user.name "<First Name> <Last Name>"
	- git config --global user.email <Your-Email-Address>
	- git config --global user.github <Your-GitHub-Account-Username>
- You can also set up your ssh key on your machine to make check-ins easier: <https://help.github.com/articles/generating-ssh-keys>

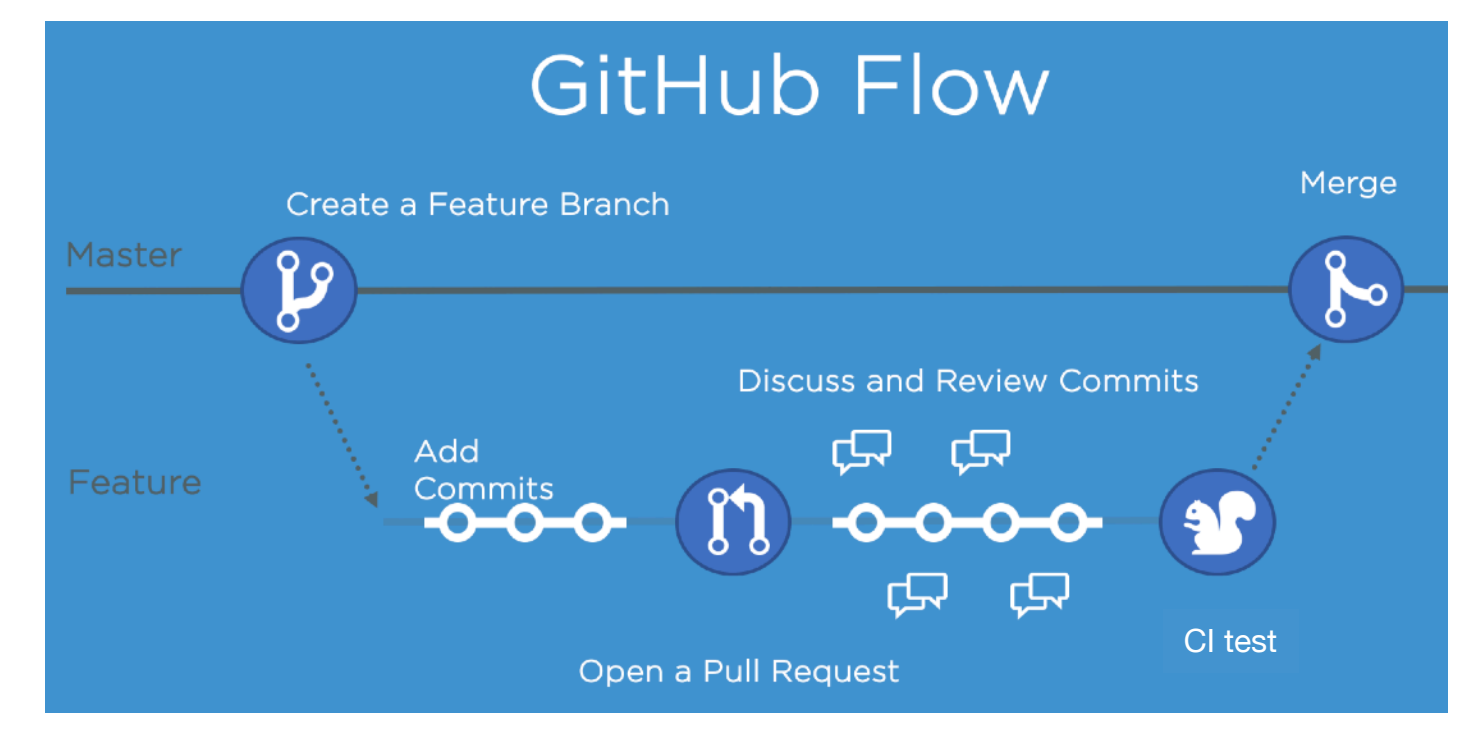

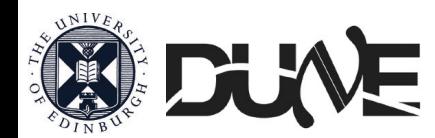

**[dunesw](https://github.com/DUNE/dunesw)**

18

### D: LArSoft (ART) Fermilab Computing philosophy

Liquid Argon Software framework used by several experiments. <https://larsoft.org>

- LArSoft is a software suite that is very versatile:
	- can run multiple simulation and reconstruction algorithms
	- on different experiments and detectors.
	- Can run in stages.
	- Parameters can be changed through configuration files.
- It has its own data structure/related input output/ configuration file language.
- Code that it uses needs to be structured in pre-defined ways (modules) to work.

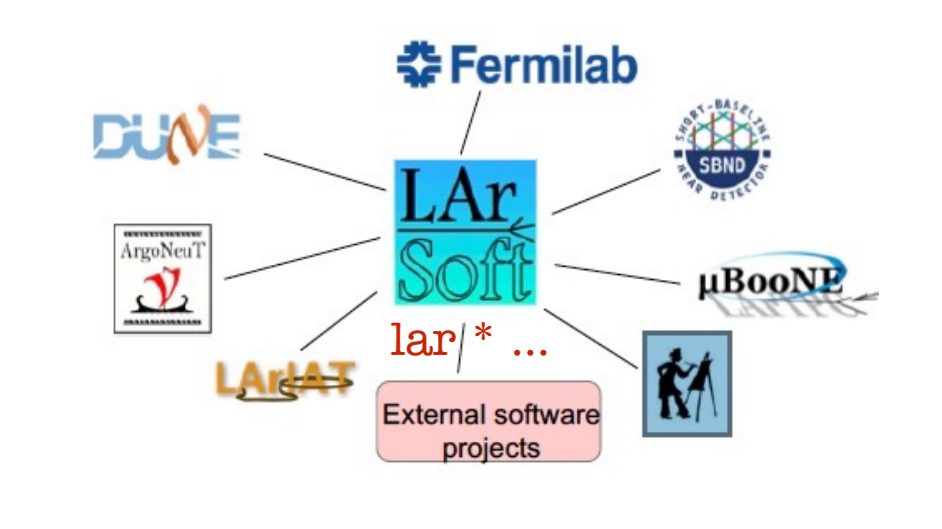

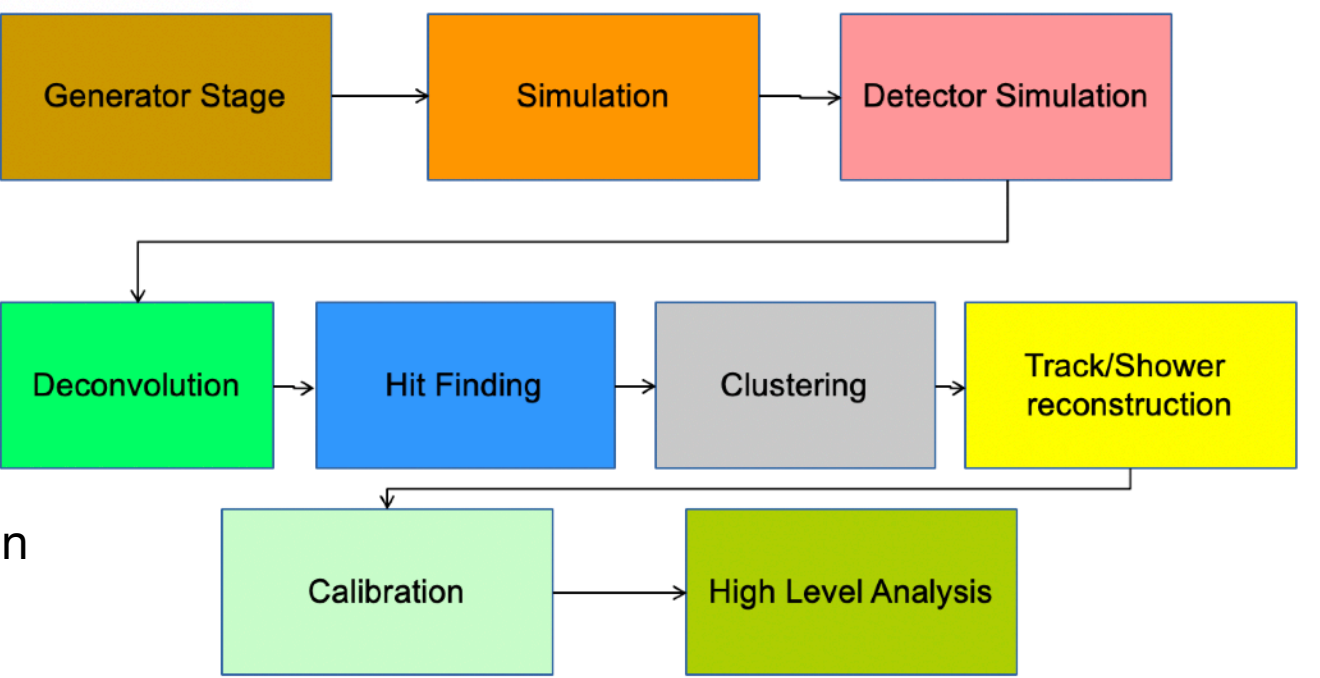

Each stage is a module or more. Each stage passes data products, "objects", to the next stage.

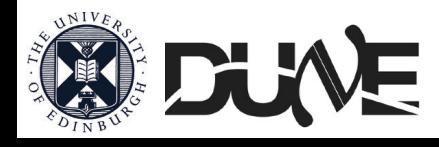

### D: Art (concepts) Fermilab Computing philosophy

- LArSoft is built on top of the art event processing framework
- The art framework:
	- Reads events from user-specified input sources
	- Invokes user-specified modules to perform reconstruction, simulation, analysis, event-filtering tasks
	- May write results to one or more output files Modules
	- Configurable, dynamically loaded, user-written units with entry points called at specific times within the event loop → **You can reprocess an event and recreate data product.**

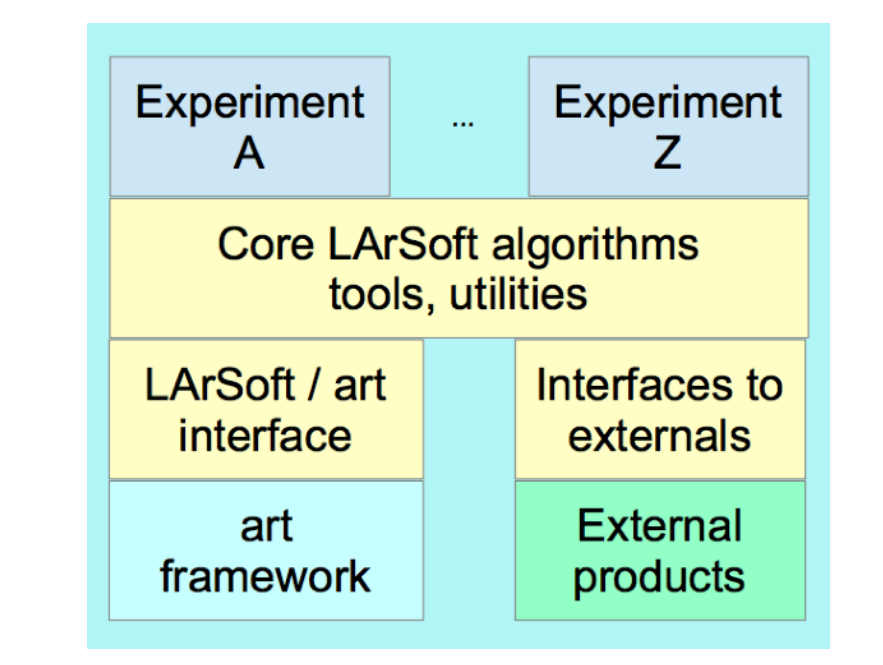

#### [https://web.fnal.gov/project/ArtDoc/Pag es/workbook.aspx](https://web.fnal.gov/project/ArtDoc/Pag%20es/workbook.aspx)

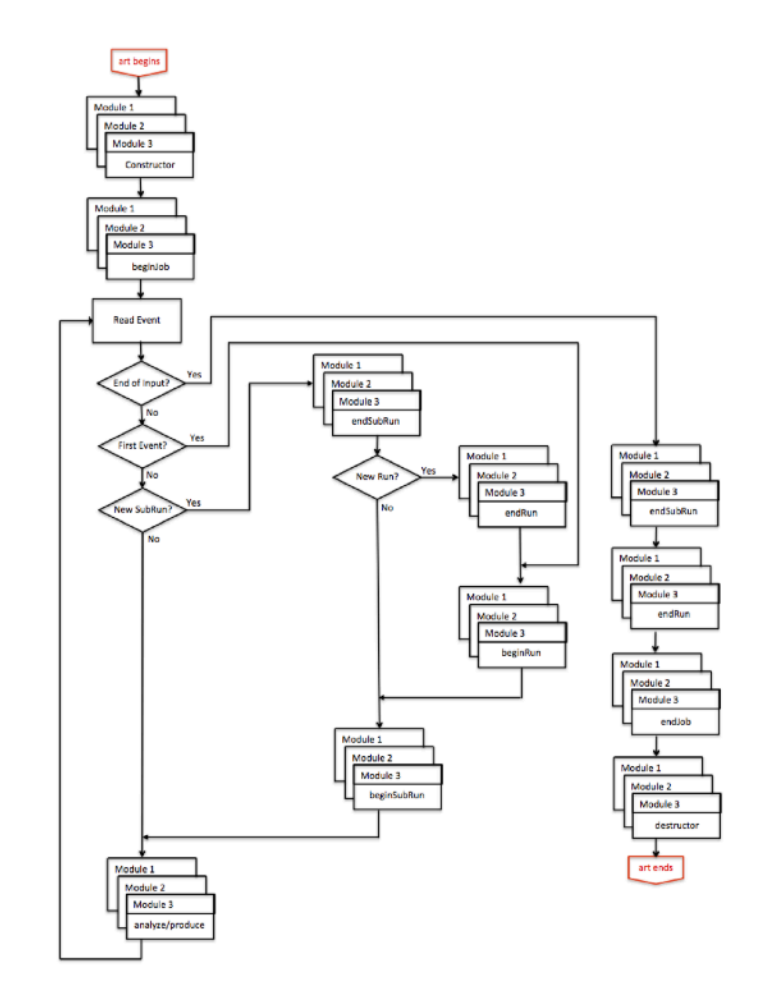

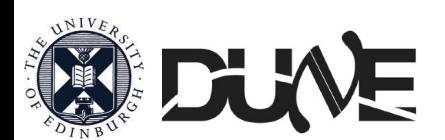

### D: ART (clases) Fermilab Computing philosophy

- Modules (Three types)
	- **Producer:** add data product to an event
	- Filter: filter events
	- Analyzer: read information from an event and retrieve data product (no addition of data product to an event)
	- Conclusion: **You cannot change a data product in an event: What is there stays there!!**
- Services:
	- Configurable global utilities registered with framework, with entry points to event loop transitions and whose methods may be accessed within modules
- Tools:
	- Configurable, local utilities callable inside modules
- .fcl files
	- The run-time configuration of art, modules, services and tools specified in FHiCL
	- Fermilab Hierarchical Configuration Language, allows configuring jobs and modules on the fly.
	- See art workbook and FHiCL quick-start guide for more information on using FHiCL to configure art jobs
	- Se[e https://cdcvs.fnal.gov/redmine/projects/fhicl-cpp/wiki/Wiki](https://cdcvs.fnal.gov/redmine/projects/fhicl-cpp/wiki/Wiki) for C++ bindings and using FHiCL parameters inside programs

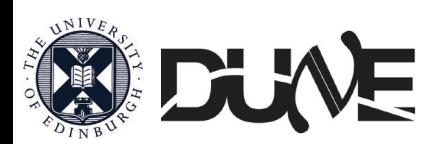

### D: FHICL (.fcl) Fermilab Computing philosophy

- Fermilab Hierarchical Configuration Language, allows configuring jobs and modules on the fly.
- There are two types of files (mostly by convention): header/include files, and job files. Both end with .fcl
- How .fcls looks like

```
#include "fcl/minimalMessageService.fcl"
                                                          A series of definitions 
process_name : hello
                                                          form a FHiCL table or a para meter set 
source: {
   module type : RootInput
                                                          (all the goes between {} ).
   fileNames : [ "inputFiles/input01.art" ]
services : {
   message : @local::default_message
                                                          The name of the module to be loaded/run 
 -1
                                                         and files.
physics : {
   analyzers: {
     hi: {
                                                          The parameter set in analyzers (or filters 
       module_type : HelloWorld
                                                          or producers) defines the run-time 
     \mathcal{V}\mathcal{F}configuration for all of the modules that 
 e1
           : [ hi ]
                                                          are part of the job
 end_paths : [ e1 ]
```
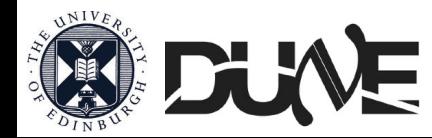

name : value

### D: ART Rules Fermilab Computing philosophy

●**Thou shalt not modify data products (objects) "on" the event** You may add things to the event, but once you have done so, they may not be changed ●**Thou shalt not have modules depend on other modules** Developed a really cool function in your track-finder module you want to use somewhere else? Too bad.

●**Thou shalt only have modules interact with each other via the event**

 Run through modules linearly, and always get previous results via the event

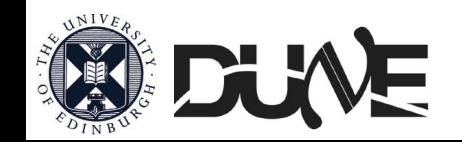

### Fermilab Computing philosophy

### E: LArSoft/**<experiment>code**

- **LArSoft** is a body of code with specific product for each experiment user.
	- **dunesw, sbndcode, uboonecode …** are experiment software built using LArSoft/art. A release (and UPS product) is bound to a particular release of LArSoft.
- Once setup you experiment specific software you can use its modules and fcl to run LArSoft job tipping

#### lar -c config-file.fcl <other-options> [<source-file>]

#### most common options

- -c The argument to -c is the *run-time configuration file* , a text file that tells one run of *art* what it should do.
- -s Source data file (multiple OK) or -S file containing a list of source files to read, one per line
- -n Number of events to process.
- -T File name for TFileService (name your histograms file)
- -o Event output stream file (different options for multiple files)
- --nthreads Number of threads to use for event processing
- --timing Activate monitoring of time spent per event/module.

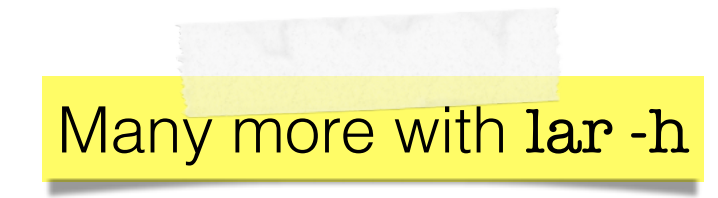

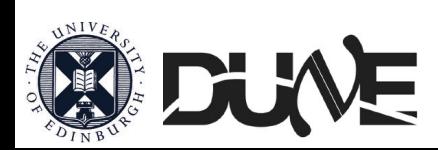

Can be defined

Can be defined

inside the fcl

inside

the fol

### E: LArSoft day to day Fermilab Computing philosophy

- Most days you will be running larsoft jobs combining producer, analyzer and filter modules.
- You will configure what modules actually get run using a .fcl file.
- You will also configure these modules using the .fcl file (which detector, its conditions etc…)
- The modules may produce LarSoft objects/data products and pass them on to the next ones in the chain.
- At the end you'll need an analyzer module that either makes plots directly, or produces a TTree object (or analogous)

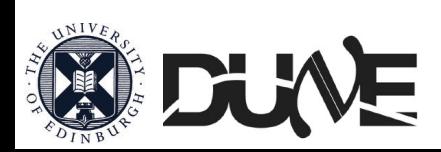

### Running LArSoft A: Fermilab Storage

• You'll run your code with different goals: develop (test), debug (fix), proof of concept, large analysis, …

• You'll need to understand where to run/ store depending on your necessities.

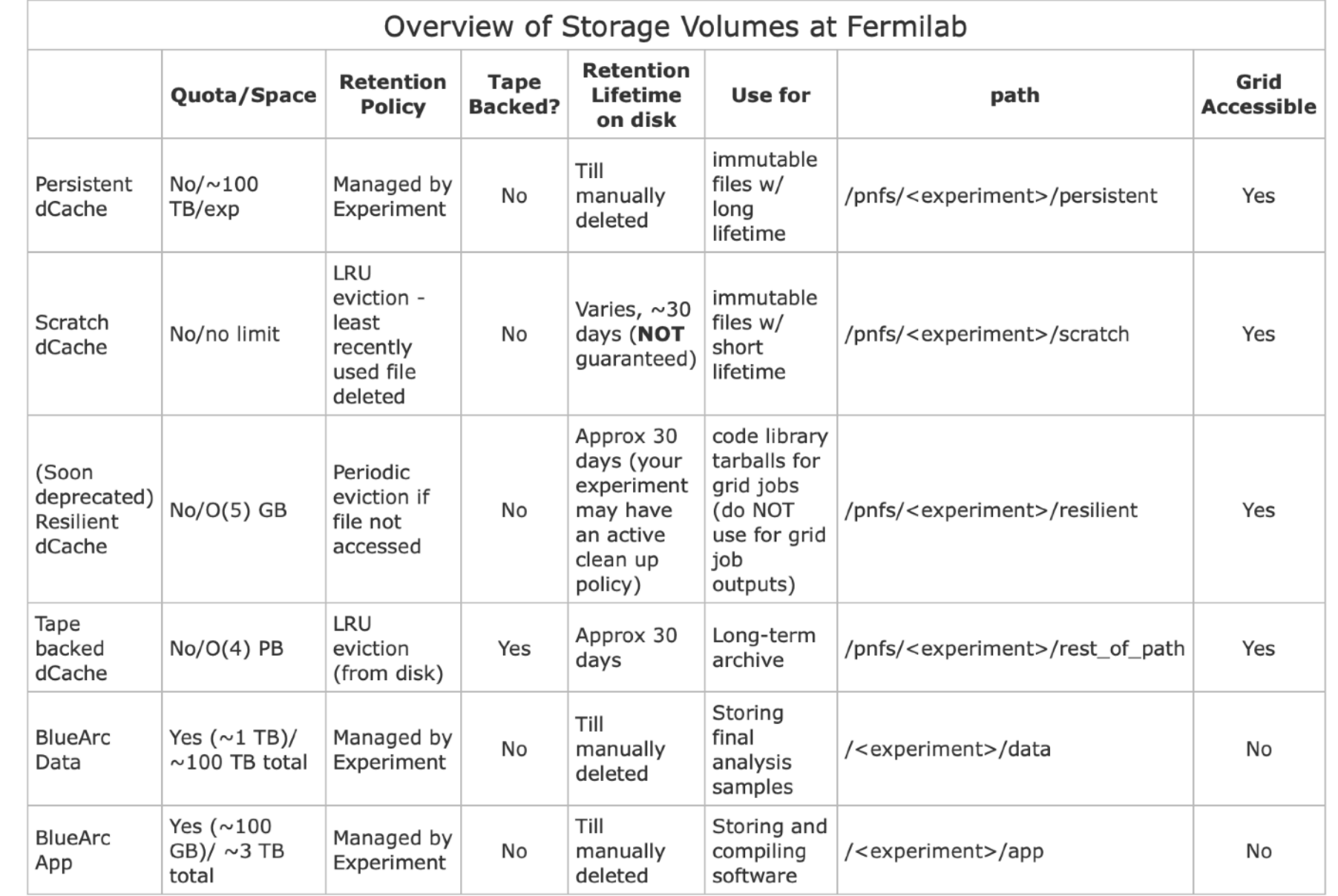

**https://cdcvs.fnal.gov/redmine/projects/fife/wiki/Understanding\_storage\_volumes**

**https://indico.fnal.gov/event/14943/contributions/28629/attachments/18059/22692/DUNE\_Data\_Management\_tutorial\_dingpf.pdf**

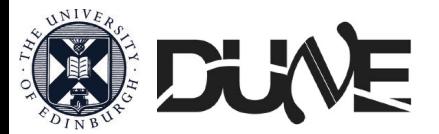

### B: Jobs on the Grid Running LArSoft

- For large production you may need to use the grid. Check that what you want in not already available as official experiment data production. Depending on the scale (experiment) you may need to request it to the data management/production team.
- Most tools rely on tarballs of your code.
- Few ways to submit jobs to the grid :
	- Project.py<br>https://sbns re.githuble.ion/ndcode\_wiki/Using\_projectpy\_for\_grid\_jobs.html https://cdcvs. ov/redmine/projects/project-py/wiki/Project-py\_guide https://cdcvs.ju/mine/projects/larbatch/wiki/User\_guide • Jobsub\_client<br>https://sbnsc io/sbndcode wiki/How to launch grid jobs.html https://wikitercomputing/Submitting\_Jobs\_at\_Fermilab • POMS [https://indico.fnal.gov/event/48790/contributions/213065/attachments/142274/179587/](https://indico.fnal.gov/event/48790/contributions/213065/attachments/142274/179587/POMS_for_LArSoft.pdf) POMS for LArSoft.pdf [https://indico.fnal.gov/event/49414/contributions/217601/attachments/144636/183861/](https://indico.fnal.gov/event/49414/contributions/217601/attachments/144636/183861/FIFE_SummerSchool_POMS.pdf) [FIFE\\_SummerSchool\\_POMS.pdf](https://indico.fnal.gov/event/49414/contributions/217601/attachments/144636/183861/FIFE_SummerSchool_POMS.pdf) Or FIFE rel. [https://wiki.dunescience.org/wiki/Using\\_Fife\\_Launch\\_To\\_Submit\\_Jobs](https://wiki.dunescience.org/wiki/Using_Fife_Launch_To_Submit_Jobs)

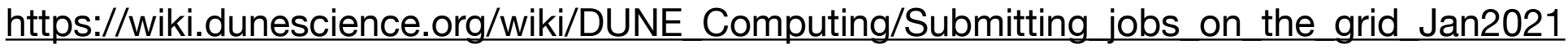

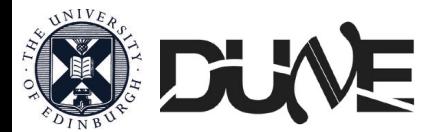

**[POMS](https://pomsgpvm01.fnal.gov/poms/index/dune/analysis/)**

**[FIFE](https://computing.fnal.gov/fife/)**

### C: Containers Running LArSoft

- Software in HEP is difficult to install/configure
	- Building an image captures everything required to install
	- Multiple users can run containers based on these images

Why care? You should be familiar with this if using distributed computing (Grid) to avoid "dependency-hell"

- So what is it? What does it do?
	- 1. Allows you to run jobs from old systems on the grid (reproducibility)
	- 2. Keeps jobs and users isolated (security)
	- 3. Can run same job/code on more machines/hardware (accessibility)

Curtesy of Rob Currie

- Singularity is kind-of like Python virtualenv, but for the whole system. <https://singularity.hpcng.org>
- To ensure that your LArSoft jobs are executed in a complete environment, it is strongly recommended that the jobs are executed in the proper Singularity [container.](https://cdcvs.fnal.gov/redmine/projects/fife/wiki/Singularity_jobs)

One such container featuring Scientific Linux Fermi 7 (SL7) is available in CVMFS.

• Enable it in jobsub\_submit In project.py are already enabled in most configurations.

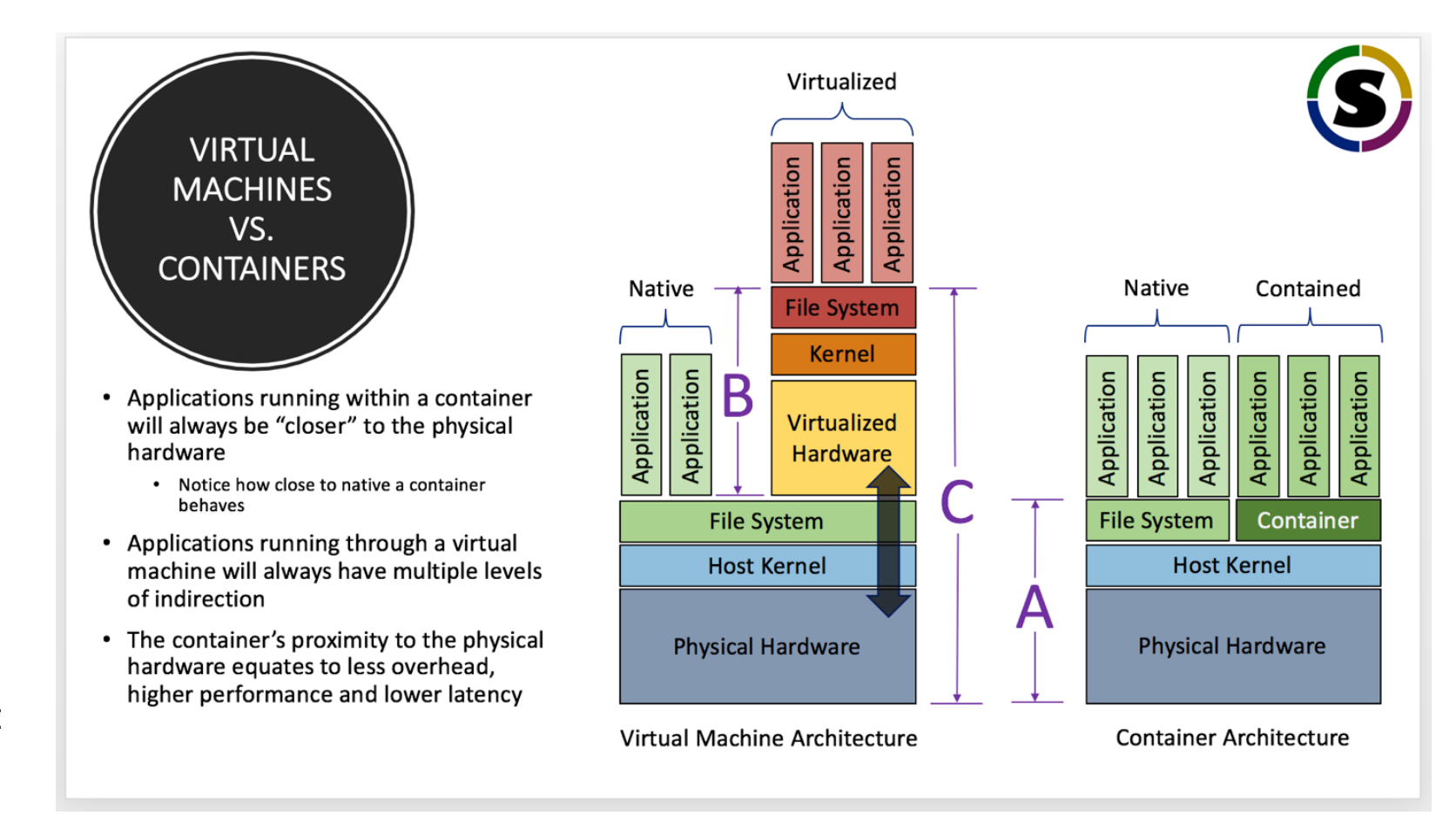

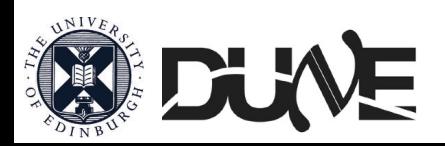

- "LArSoft" means/needs lots of things.
- Thankfully lots of developers have gone through and have documented their "odyssey".
- Read, try, ask .. repeat.

• Enjoy your journey.

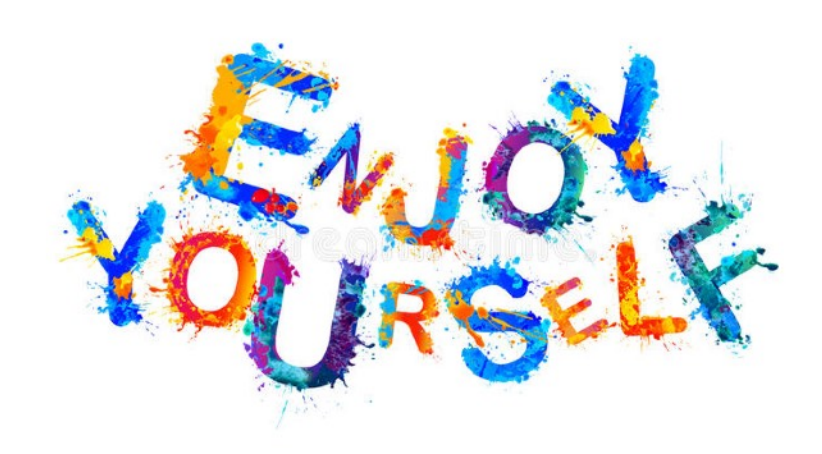

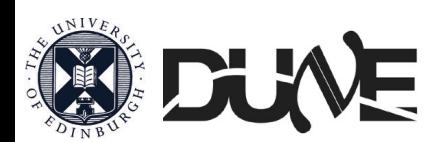

# Backup

### Tutorials/extra refs

- DUNE Software and computing tutorial <https://indico.fnal.gov/event/14943/>
- [https://dune.github.io/computing-training-202105/](https://dune.github.io/computing-training-202105/index.html) [index.html](https://dune.github.io/computing-training-202105/index.html)

[https://sbnsoftware.github.io/icaruscode\\_wiki/](https://sbnsoftware.github.io/icaruscode_wiki/Computing_Resources.html#submitting-jobs-virtual-organisation) Computing Resources.html#submitting-jobs-virtual**[organisation](https://sbnsoftware.github.io/icaruscode_wiki/Computing_Resources.html#submitting-jobs-virtual-organisation)** 

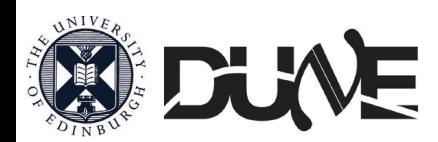

### dunesw relations/dependencies

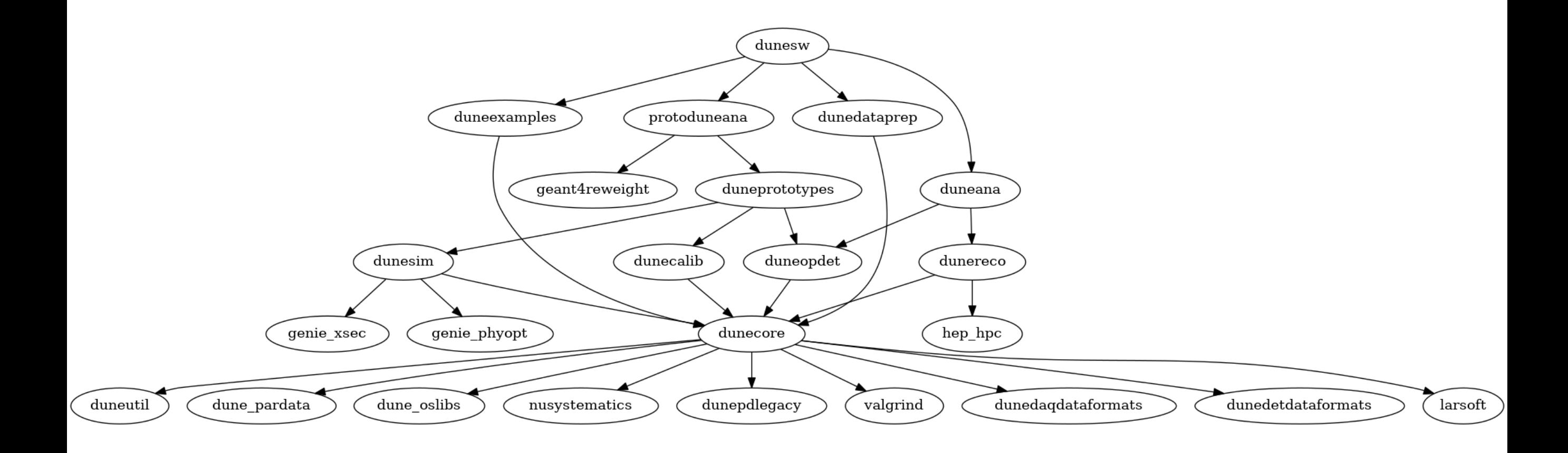

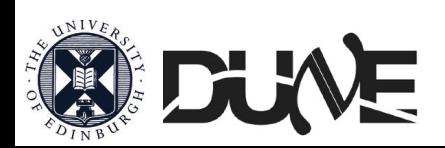